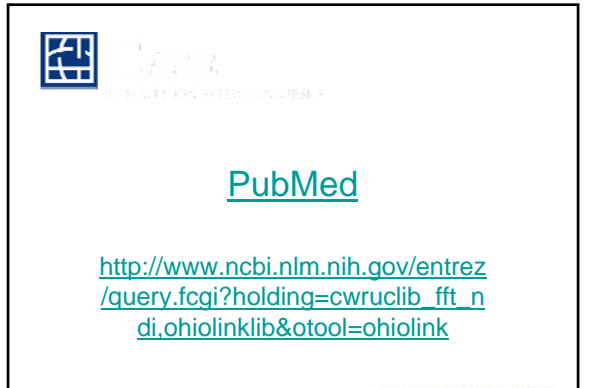

CASE WESTERN RESERVE UNIVERSITY

### PubMed

MEDLINE is the NLM's premier bibliographic database covering the fields of medicine, nursing, dentistry, veterinary medicine, the health care system, and the preclinical sciences. MEDLINE contains bibliographic citations and author abstracts from more than 4,800 biomedical journals published in the United States and 70 other countries. The database contains over 12 million citations dating back to the mid-1960's. Coverage is worldwide, but most records are from English-language sources or have English abstracts.

OLDMEDLINE currently contains approximately 2 million citations to articles from international biomedical journals from 1950 through 1965.

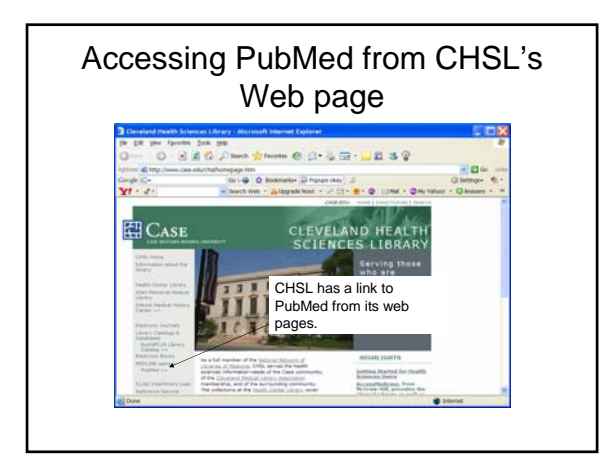

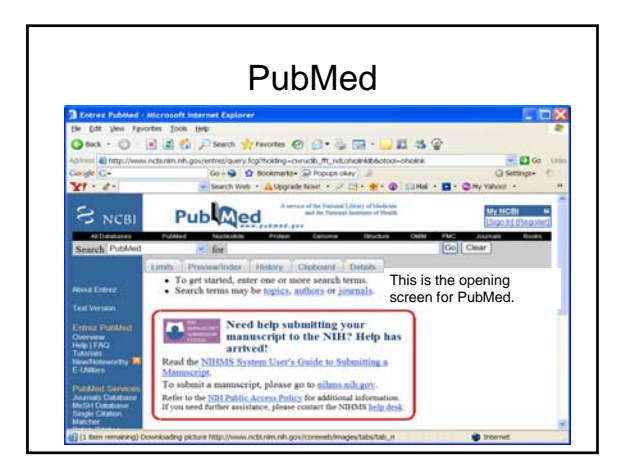

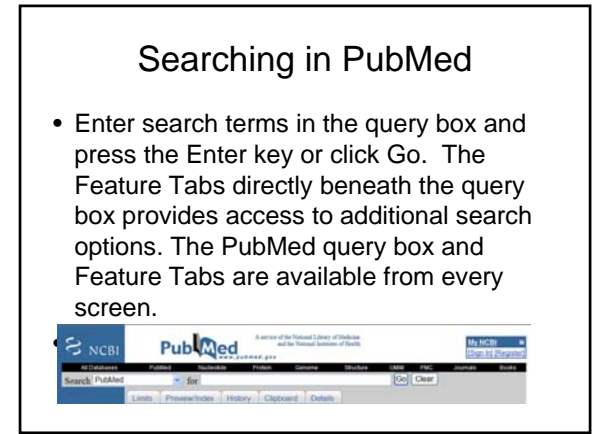

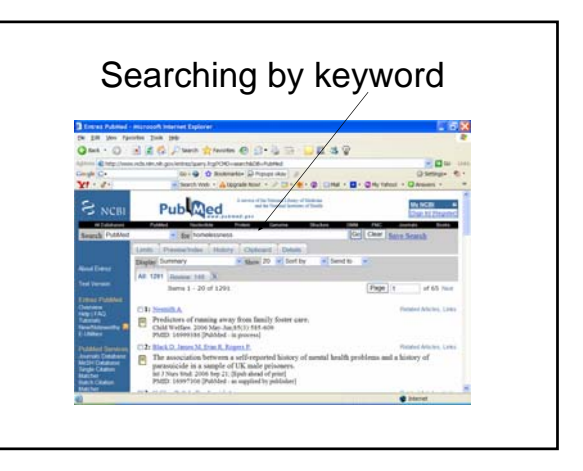

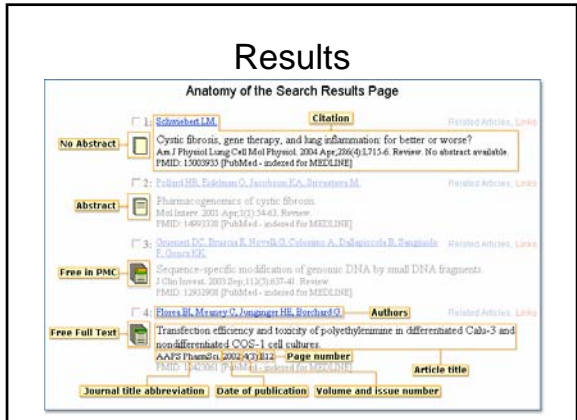

### AbstractPlus display of one citation

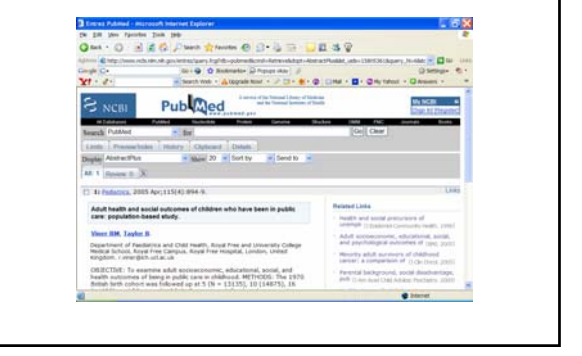

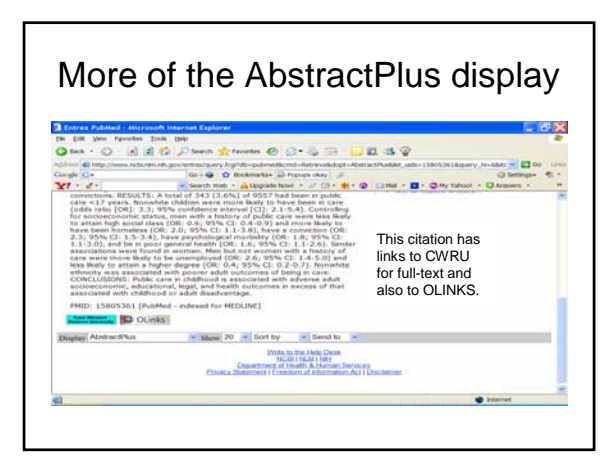

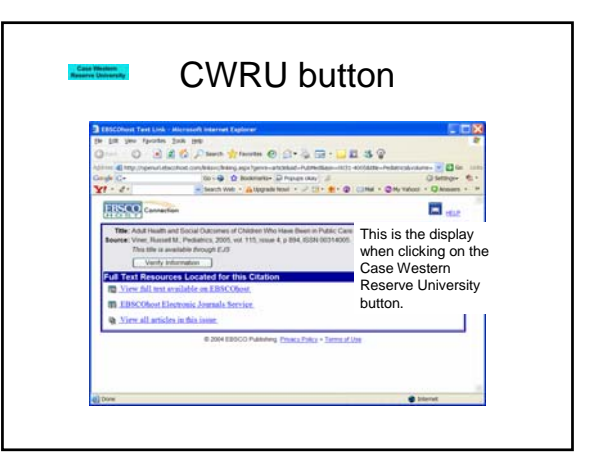

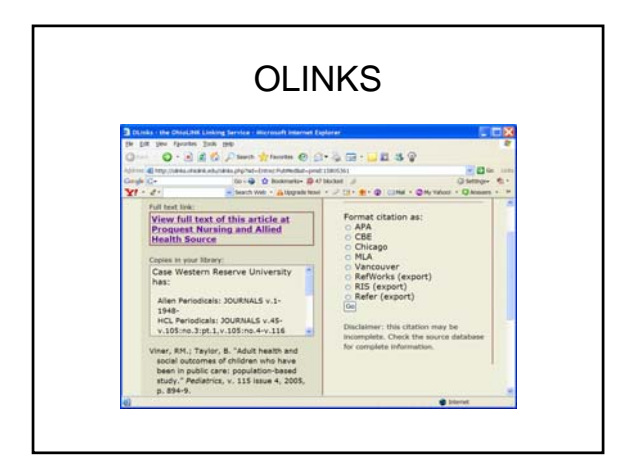

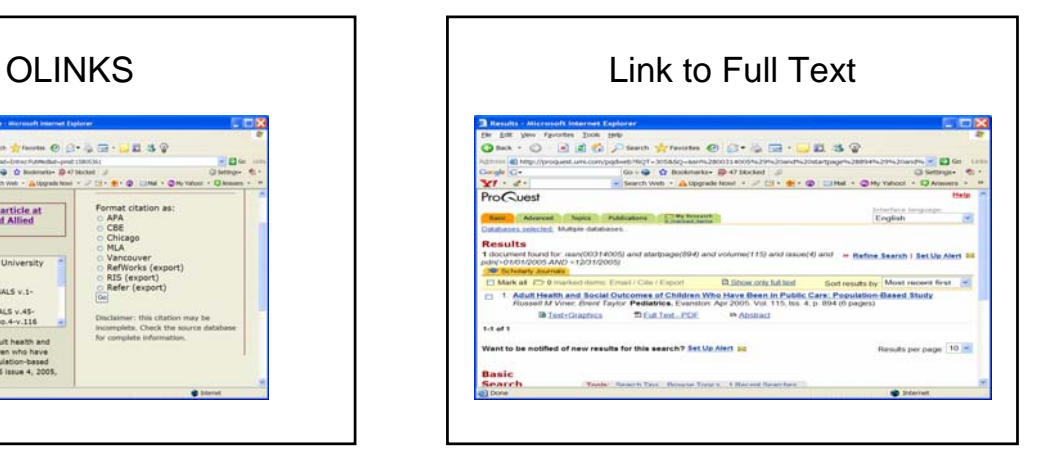

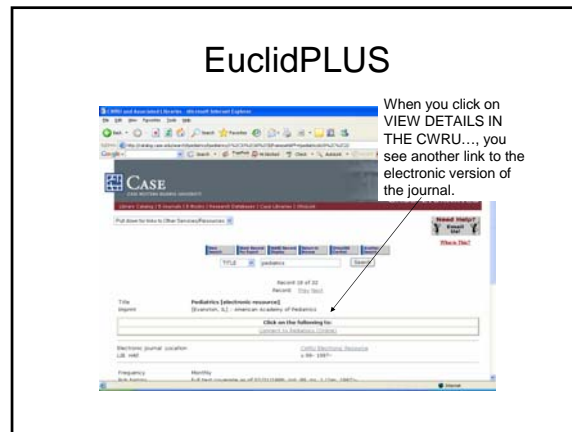

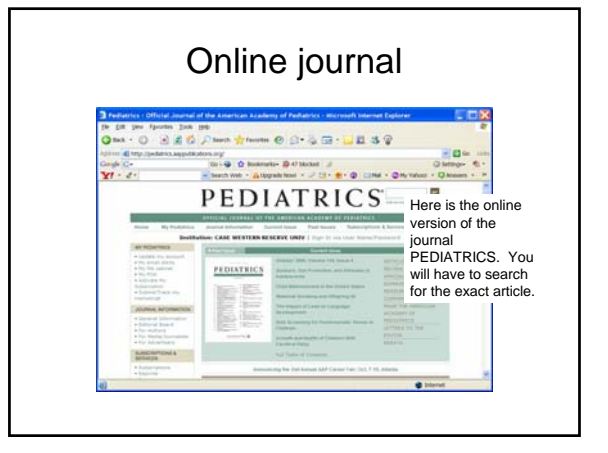

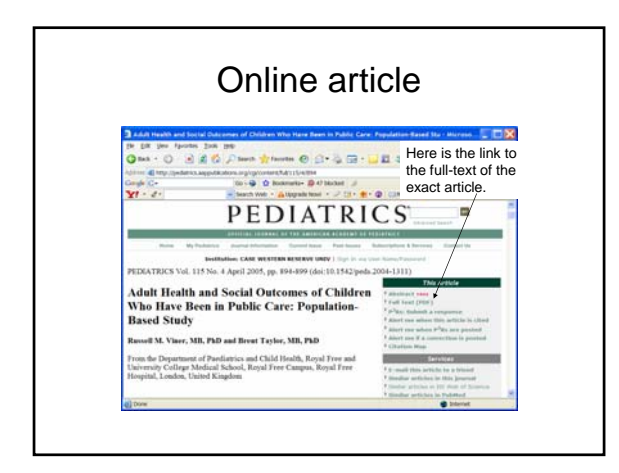

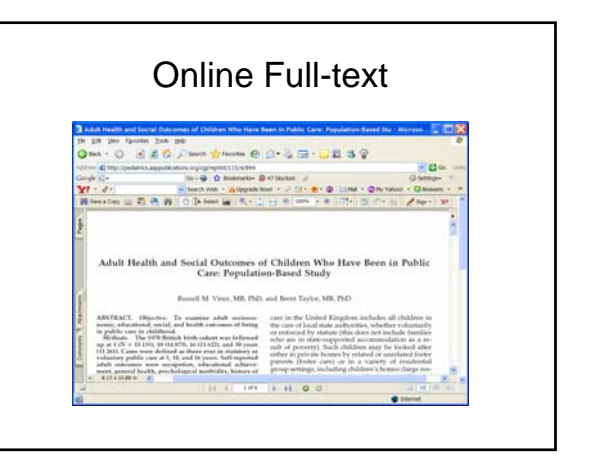

## Searching with MeSH

• MeSH (Medical Subject Headings) is NLM's controlled vocabulary thesaurus and is used for indexing articles for MEDLINE. The MeSH Database is available from either the Search pull-down menu or the sidebar.

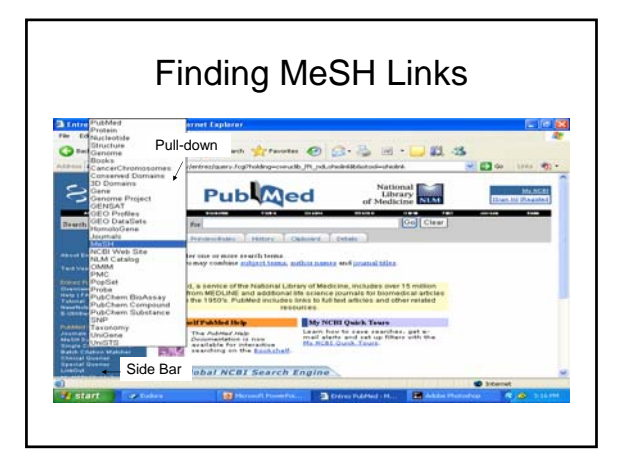

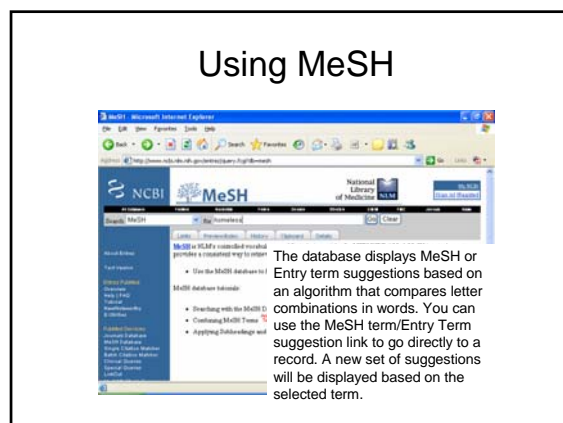

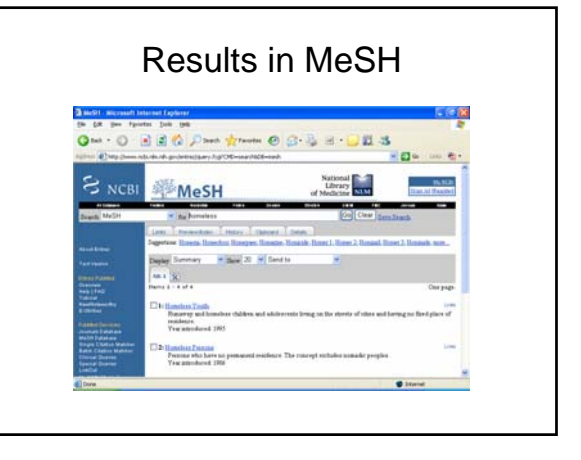

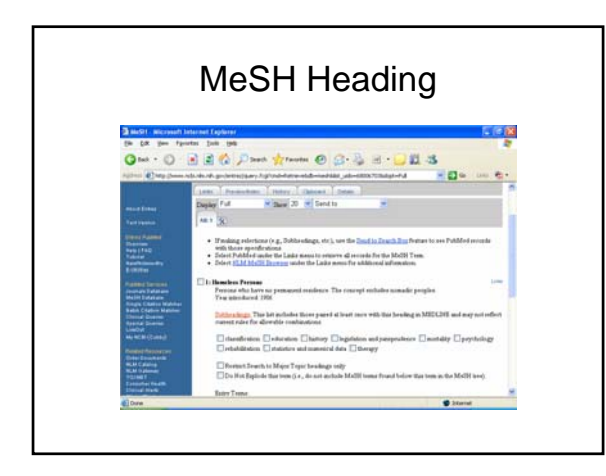

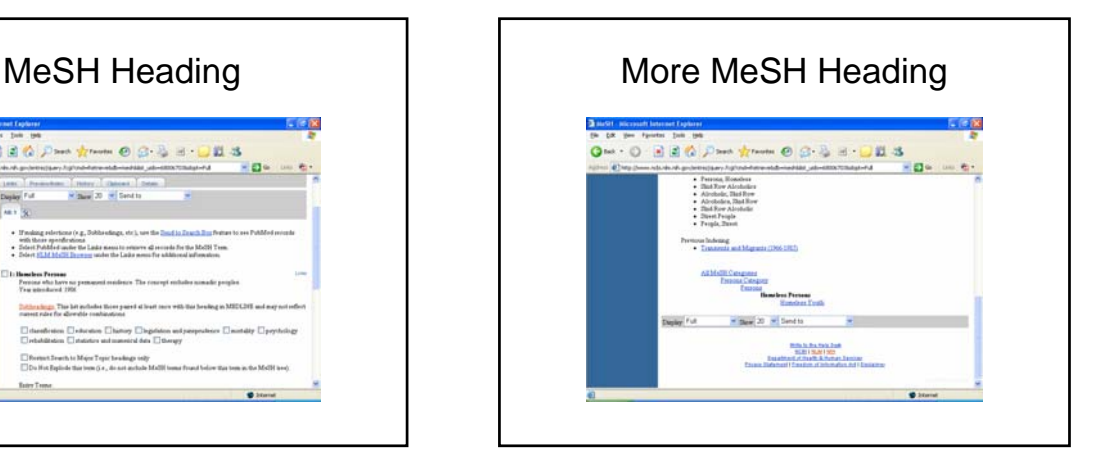

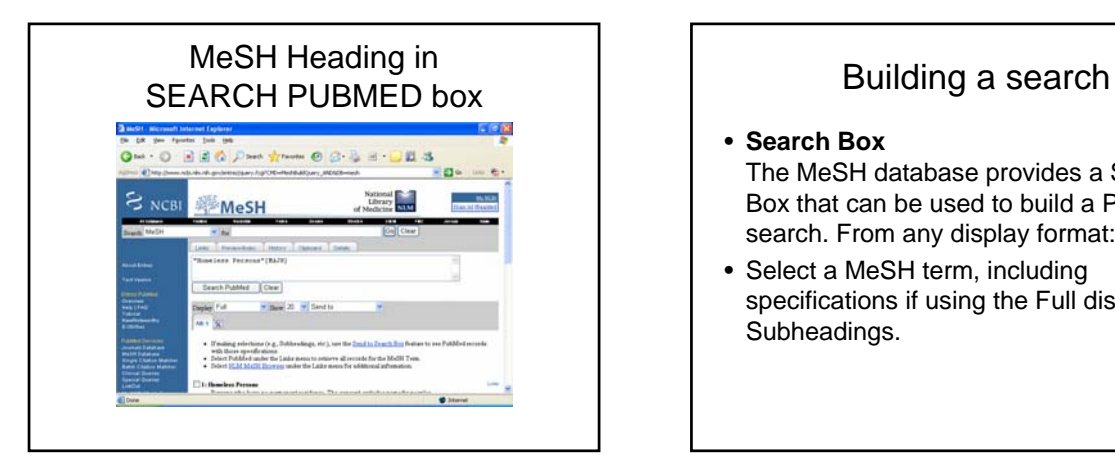

### • **Search Box**

The MeSH database provides a Search Box that can be used to build a PubMed search. From any display format:

• Select a MeSH term, including specifications if using the Full display, e.g., Subheadings.

### Building a search

- Use the Send to pull-down menu to select one of the following: Search Box with AND Search Box with OR Search Box with NOT
- Click the Send to button and your term with specifications appears in the Search Box.

### Building a search

- To add additional terms to this strategy, continue searching the database and add terms to the Search Box using the Send to Search Box feature.
- When you have completed your search click the Search PubMed button.

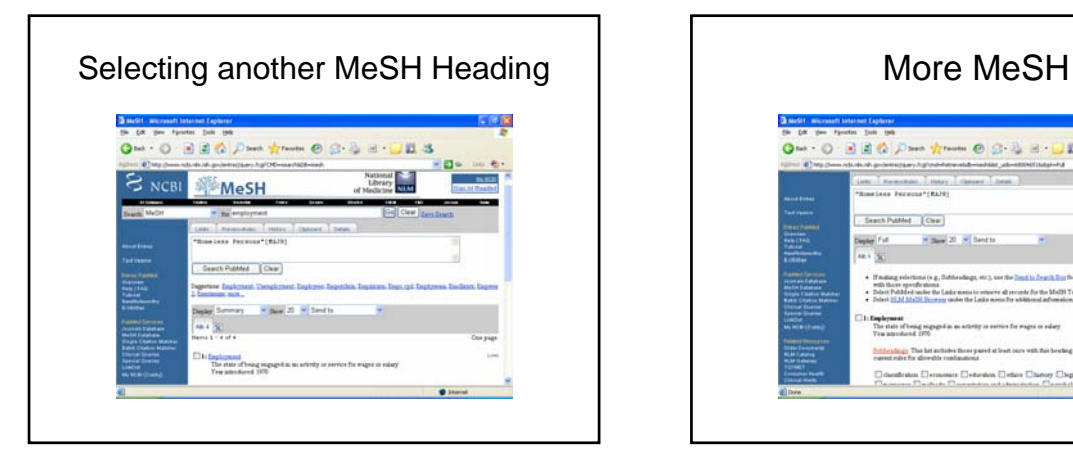

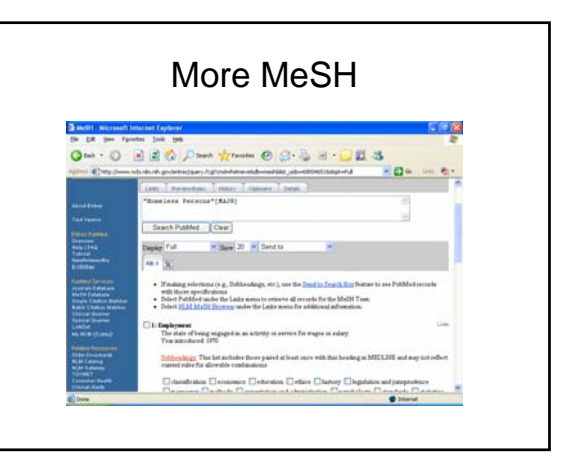

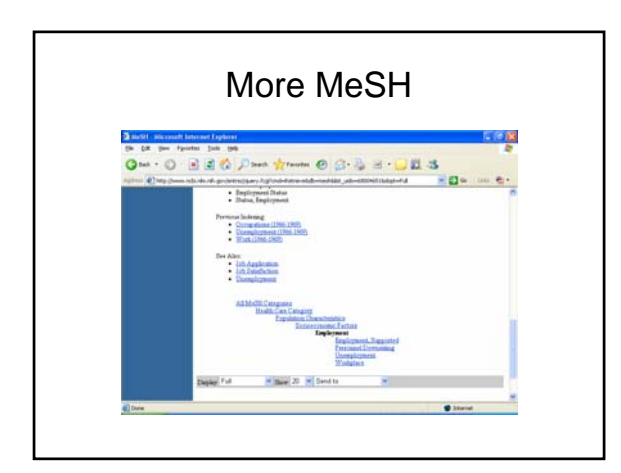

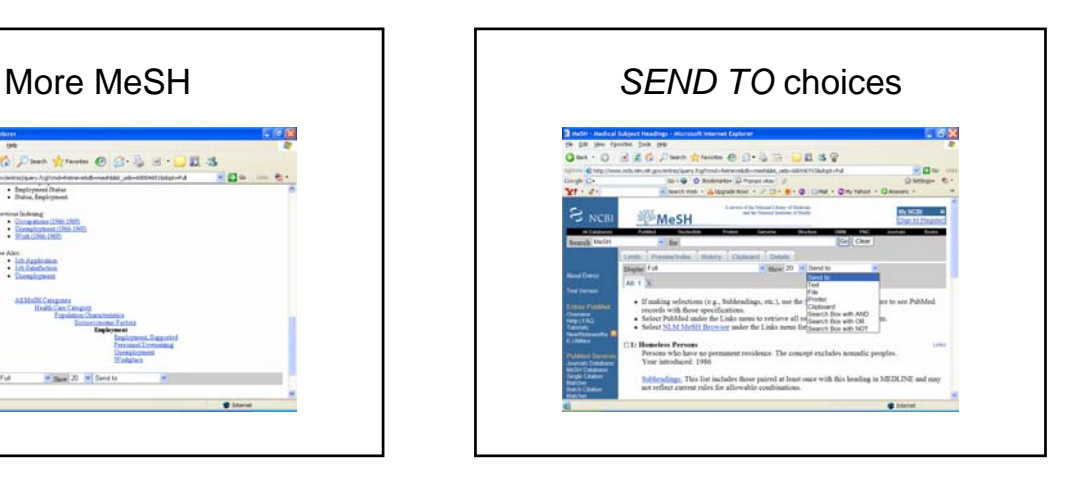

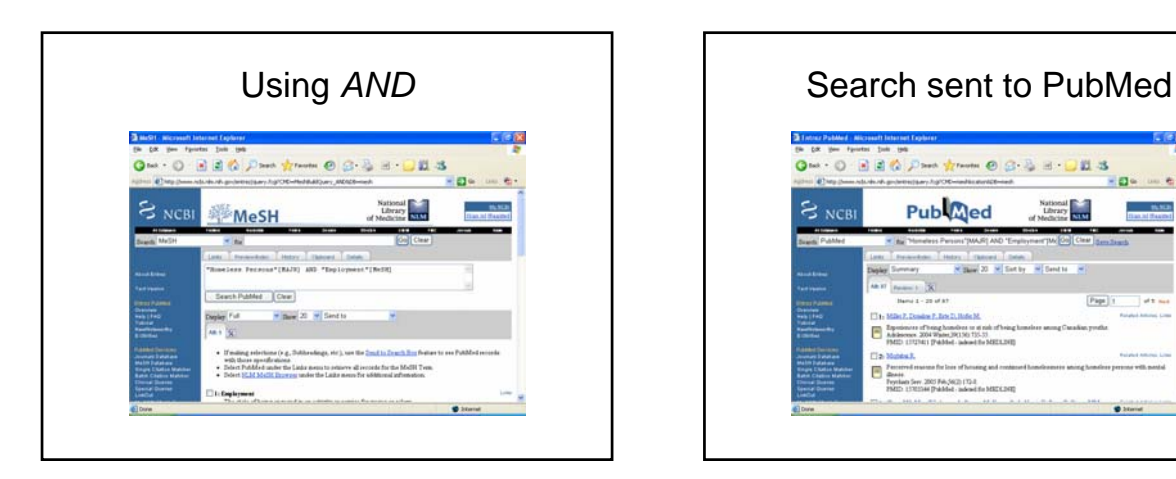

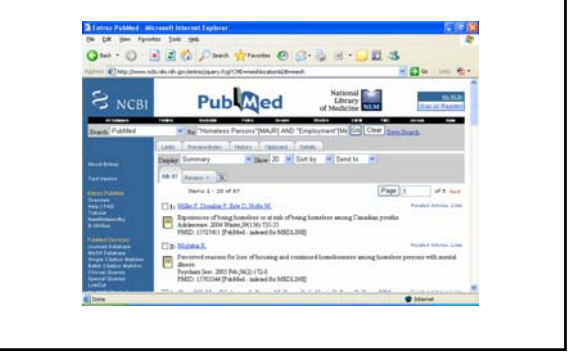

### Limits

• Click Limits from the Feature Tabs to limit your search to specific age group, gender, or humans or animals studies. Limits also allows you to restrict your search to articles published in a specific language and to specific types of articles, such as review articles. You can limit by either Entrez or Publication Date. You may also limit your retrieval to a specific subset of citations within PubMed, such as AIDS-related citations or nursing journals.

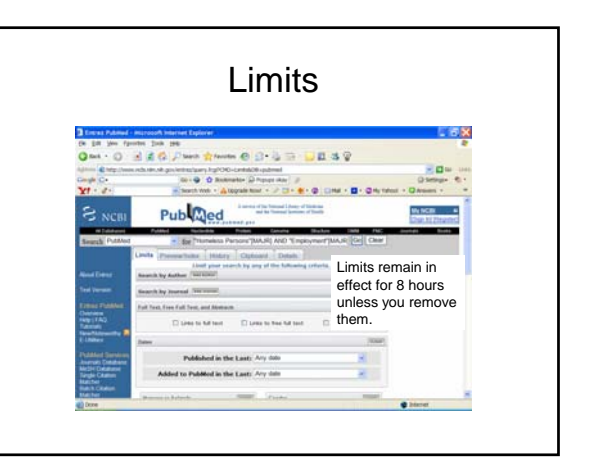

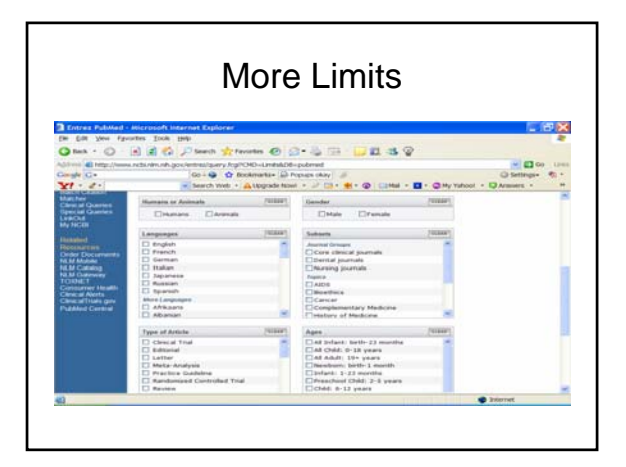

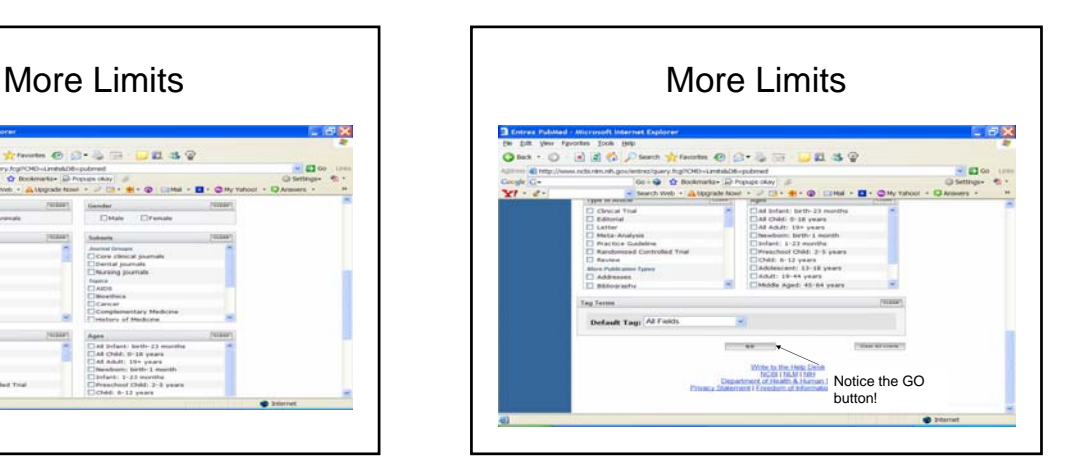

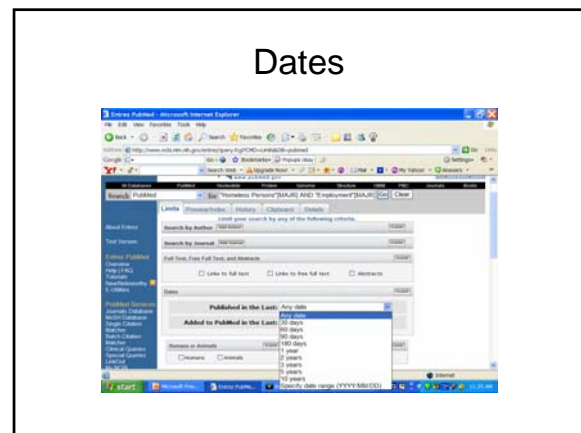

#### Limits of *English* and 5 years ents Dasy ---vaarthich<br>wis 10 h .<br>Net - 2 D - 8 - 8 CM - 8 - 8 - 9 -A topals Publiced  $\mathbf{e}_{\text{set}}$ WHEN A English, published in the last 5 years<br>  $\frac{1}{\min\{10\}}\frac{1}{10}\frac{1}{\min\{10\}}=\frac{1}{\min\{10\}}\frac{1}{\min\{10\}}.$ **Review**  $11m$ MERCHEL **SHERLE**  $\frac{1}{2}$ 同 mont

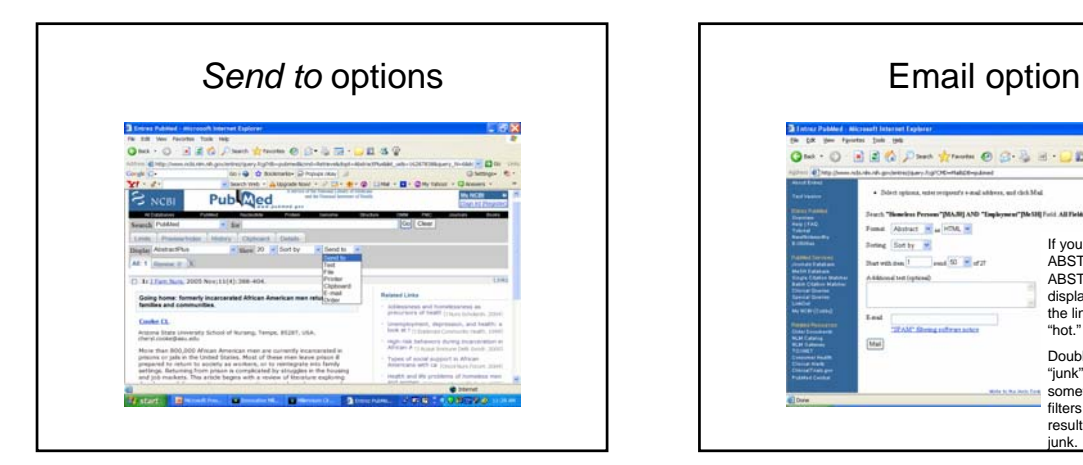

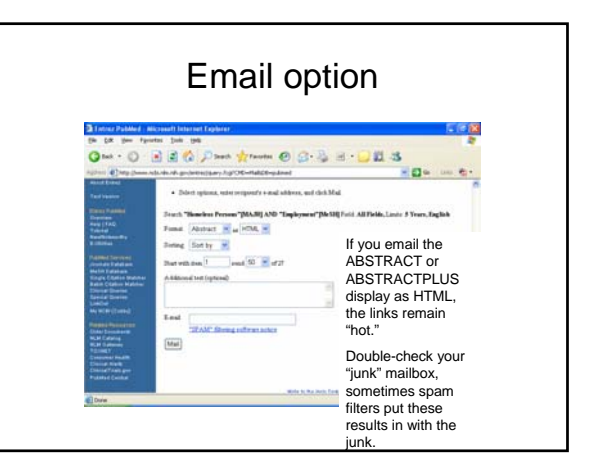

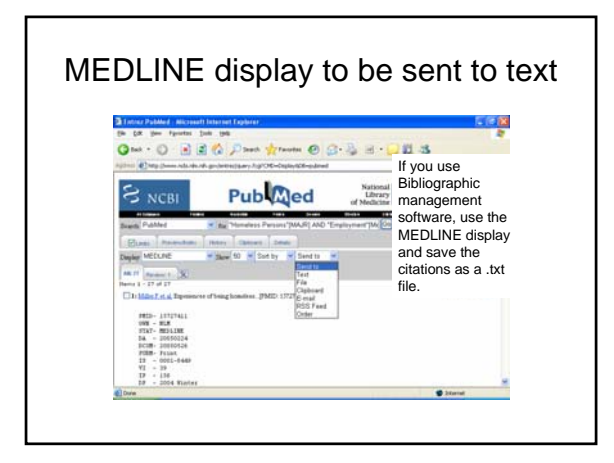

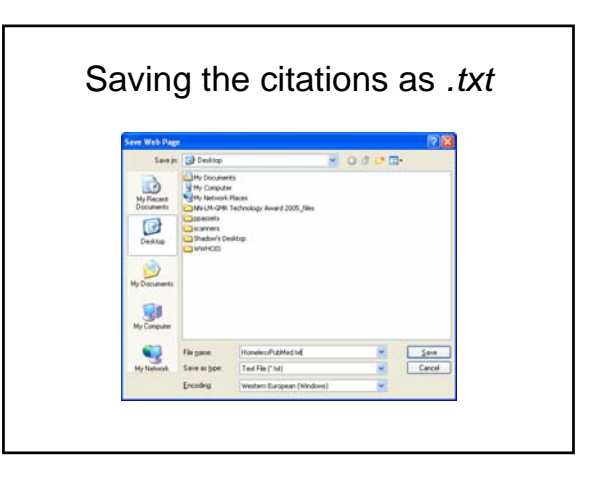

### Preview/Index

- Use the Preview/Index feature to:
- view and select terms from the Index of searchable terms to develop searches
- preview the number of search results before displaying the citations
- refine searches by adding one or more terms one at a time
- add terms to a strategy from specific search fields

### Preview Index

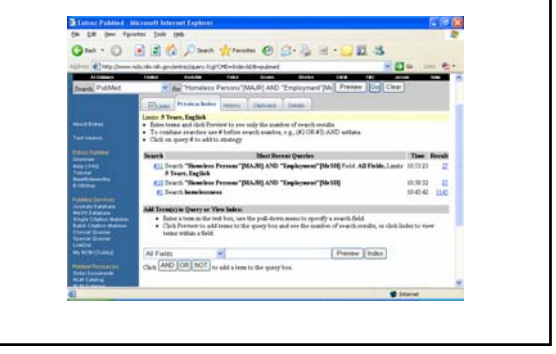

### **History**

- Search History will be lost after eight hours of inactivity.
- To combine searches use # before search number, e.g., #2 AND #6.
- Search numbers may not be continuous; all searches are represented.
- Click on query # to add to strategy

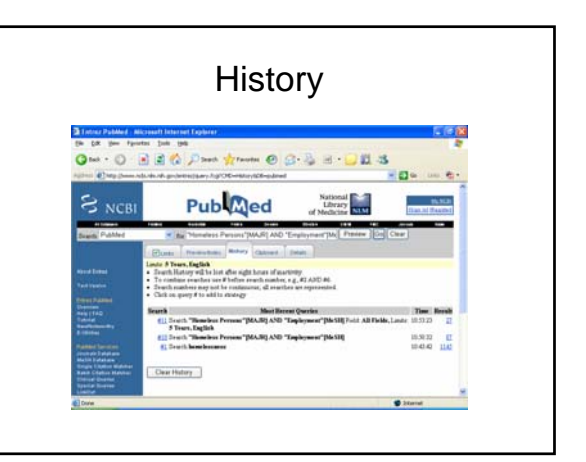

### **Clipboard**

- The Clipboard will hold a maximum of 500 items.
- Clipboard items will be lost after eight hours of inactivity.

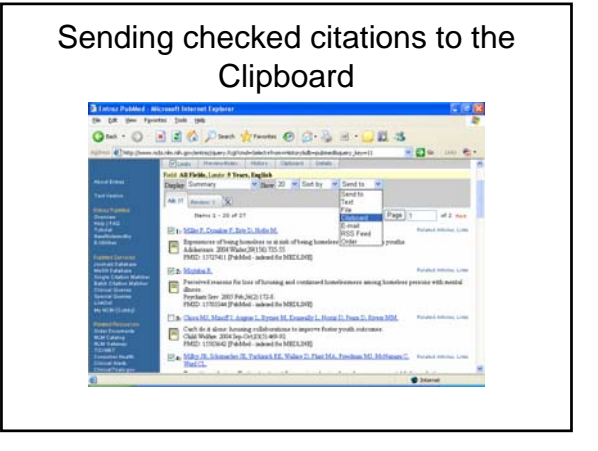

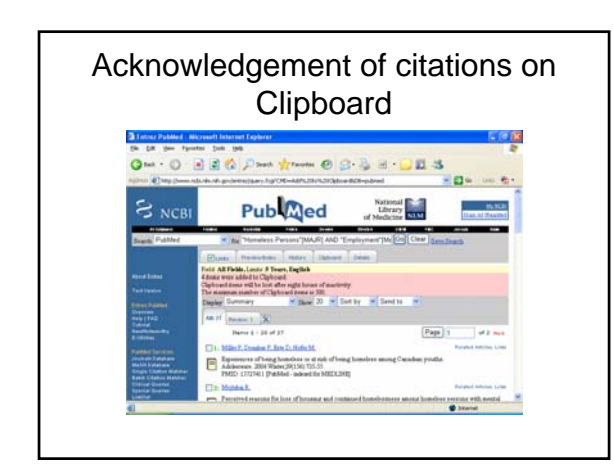

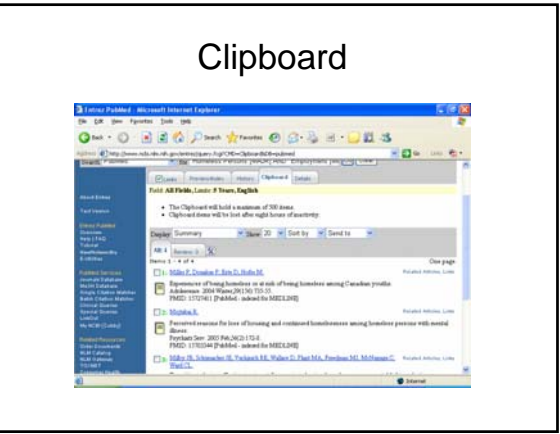

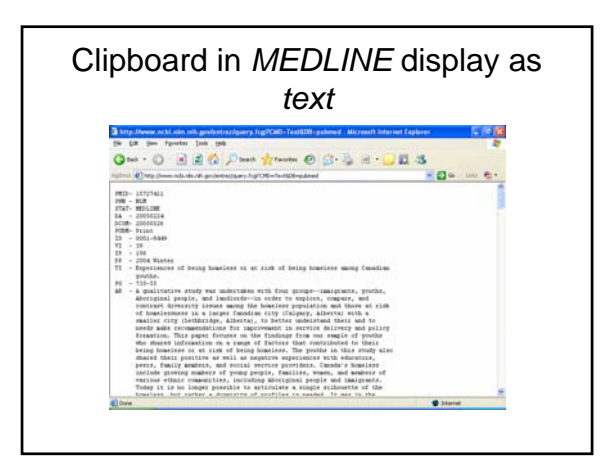

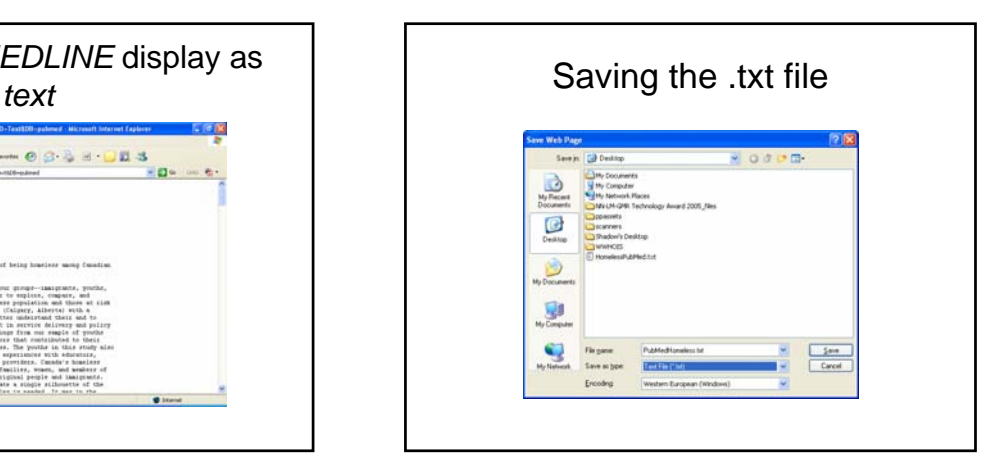

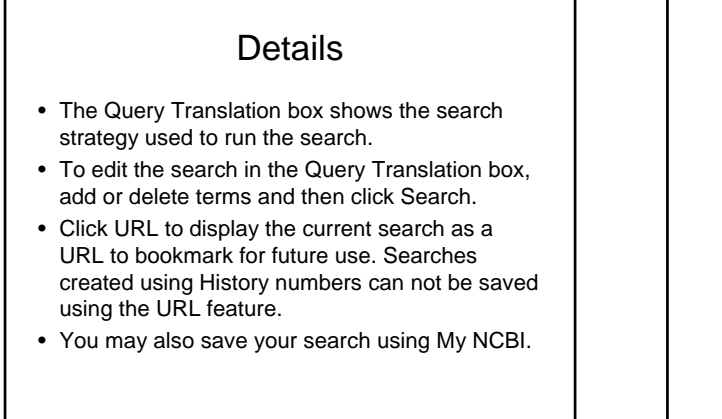

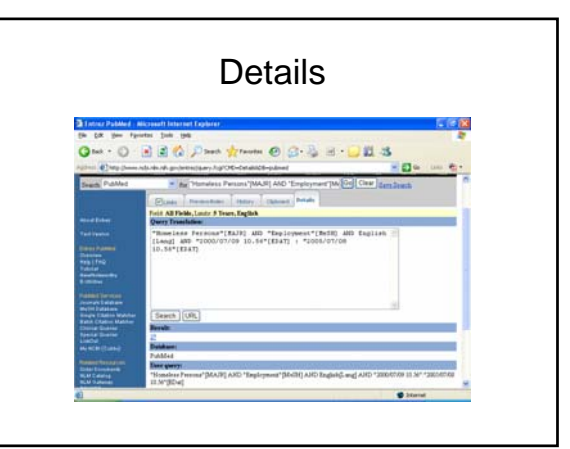

#### Adding a favorite by clicking on *URL* **Add Favorit**  $55$ Internet Explorer will add this page to your Favorites list. **OK** Make available offine Cancel Name: Entrez PubMed You may want to rename this Favorite. Create av **C** Favorites **Expresses**<br>
(a) Biology<br>
(a) detailed complementary medicine<br>
(b) Death 6.Dying<br>
(b) Favorites Links<br>Retiree Health

#### Journals • The Journals database can be searched using the journal title, the variant title as it appears in the NLM catalog, the MEDLINE abbreviation, the ISO (International Organization for Standardization) abbreviation - or words from these fields, the NLM ID (ID number for the NLM Catalog), and the print or electronic ISSNs (International Standard Serial Numbers). This database includes journals in the other Entrez databases as well as PubMed.

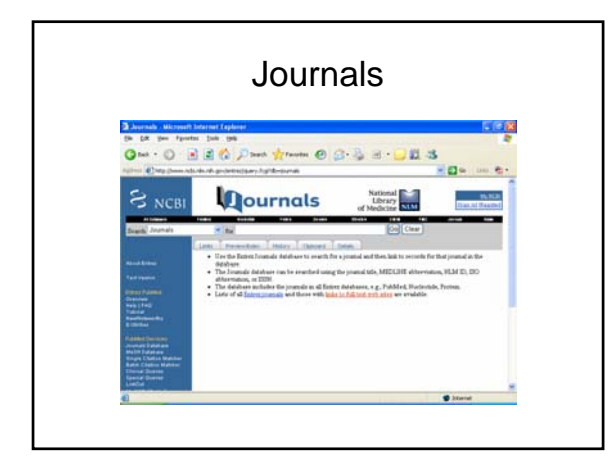

![](_page_9_Picture_3.jpeg)

### Combining searches (History)

Previous searches can be combined or used in subsequent searches using the search statement number from History.

# **Combining**

Click History on the Features bar.

Click on the linked search statement number to display the options menu that includes Boolean operators to AND, OR or NOT your search to the search box. Alternatively you can enter a number sign followed by the search number, e.g., #1, in the search box.

## **Combining**

Add additional search terms into the search box or combine with other searches.

Click Go.

![](_page_10_Figure_3.jpeg)

![](_page_10_Picture_4.jpeg)

![](_page_10_Picture_5.jpeg)

![](_page_10_Figure_6.jpeg)

![](_page_10_Figure_7.jpeg)

## Single Citation Matcher

The Single Citation Matcher has a fill-in-the-blank form for searching for a citation when you have some bibliographic information, e.g., journal name, volume, page number.

**1.** Click Single Citation Matcher on the PubMed sidebar.

**2.** Enter the bibliographic information you have. **3.** Click Go.

### Single Citation Matcher

![](_page_11_Picture_5.jpeg)

![](_page_11_Picture_6.jpeg)

![](_page_11_Picture_7.jpeg)

![](_page_11_Picture_92.jpeg)

![](_page_11_Figure_9.jpeg)

### My NCBI

• My NCBI saves searches and features an option to automatically update and e-mail search results from your saved searches. My NCBI includes additional features for storing an e-mail address, filtering search results and setting LinkOut, document delivery service and outside tool preferences. To use My NCBI, your Web browser must be set to accept cookies.

![](_page_12_Figure_2.jpeg)

![](_page_12_Picture_3.jpeg)

![](_page_12_Picture_4.jpeg)

![](_page_12_Figure_5.jpeg)

![](_page_12_Figure_6.jpeg)

### Consumer Health **Consumer Health Clinical Alerts** we have e prior and the kopia<br>1814 – O Romano Bill Kobel<br>1941 – Al Ropale Narl, J. (21-181-12), Cital + Offy Wald + Oil MedlinePlus'  $-62$ Campaigns, Next Capmann Her Jum Care<br>- Family Cherachristics Have Mure Hilatrick and<br>Development Than Does Experience in Chief C ar 0 al Encyclopedia Festives Site<br>
Contributes in the webcase of - sargery<br>
Contributes in the Dutcher - same section<br>
Contributes - same section<br>
Contributes - same section<br>
Contributes - same section<br>
Contributes - same section<br>
Contributes A M 3.00 PM COT<br>In the Spotligar<sup>er</sup><br>In the Spotligar<sup>er</sup>  $\begin{picture}(20,20) \put(0,0){\line(1,0){10}} \put(15,0){\line(1,0){10}} \put(15,0){\line(1,0){10}} \put(15,0){\line(1,0){10}} \put(15,0){\line(1,0){10}} \put(15,0){\line(1,0){10}} \put(15,0){\line(1,0){10}} \put(15,0){\line(1,0){10}} \put(15,0){\line(1,0){10}} \put(15,0){\line(1,0){10}} \put(15,0){\line(1,0){10}} \put(15,0){\line(1$ **Black**

### -<br>Here et **Mil. Engry of Medicine TES** NIH Clinical Alerts and Advisories gan offering clinical alert notices online in January 1991. Clinical alerts are provided to expedite the<br>of findings from the Alfri funded clinical trials where such release could significantly affect morbidity<br>erfallsy, L are currently:<br>30 stresstate to 7 chossal adventus<br>**GM** En autocolo ta an ESS final ta nattly you of a new clinical abort or advisory paste this URL into your<br>Header: http://www.ydm.ndh.gov/raulabet.196 International HIV/AIDS Trial Finds Continuous Anticating the page Superior to Extractic The National Institute of Allergy and Infectious Observer (NIAID) **Chine**

![](_page_13_Picture_2.jpeg)

![](_page_13_Picture_3.jpeg)

![](_page_13_Figure_4.jpeg)

![](_page_13_Figure_5.jpeg)

![](_page_14_Picture_0.jpeg)

# - d-**Q** OLinks  $\begin{array}{l} \hline \text{Count extension as}\\ \text{O.} \text{ and}\\ \text{O.} \text{ and}\\ \text{O.} \text{ can}\\ \text{O.} \text{ On} \\ \text{O.} \text{ On} \\ \text{O.} \text{ Nocoopour}\\ \text{O.} \text{ and } \text{ (empty)}\\ \text{O.} \text{ and } \text{ (empty)}\\ \text{O.} \text{ and } \text{ (empty)} \end{array}$ Capes in your library<br>Cape Western Res  $\begin{array}{l} \mbox{trains}, AT,~\mbox{et, al. 'de, evaluation}\\ \mbox{realabolic systems in the Fig.}\\ \mbox{finals}^2, \mbox{Aut/Meind (Lard), v. 2} \\ \mbox{2005, p. 2}. \end{array}$  $rac{1}{4}$ angli to find this article at the<br>Faber's well also i Some public

![](_page_14_Figure_2.jpeg)

![](_page_14_Figure_3.jpeg)

![](_page_14_Figure_4.jpeg)

![](_page_14_Figure_5.jpeg)

# PubMed Help

• http://www.ncbi.nlm.nih.gov/books/bv.fcgi? rid=helppubmed.chapter.pubmedhelp